## **AGPTek Longevity Music Player A02 User Manual**

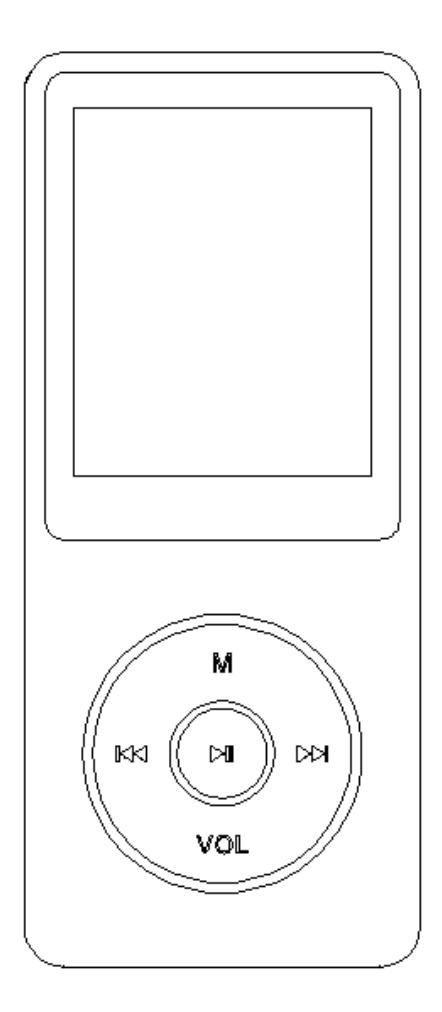

Please contact us via Leo@agptek.com, when anything comes to your mind, we urge to turn this little thing into the best music player in the world and in your hand.

# Index

# Quick guide

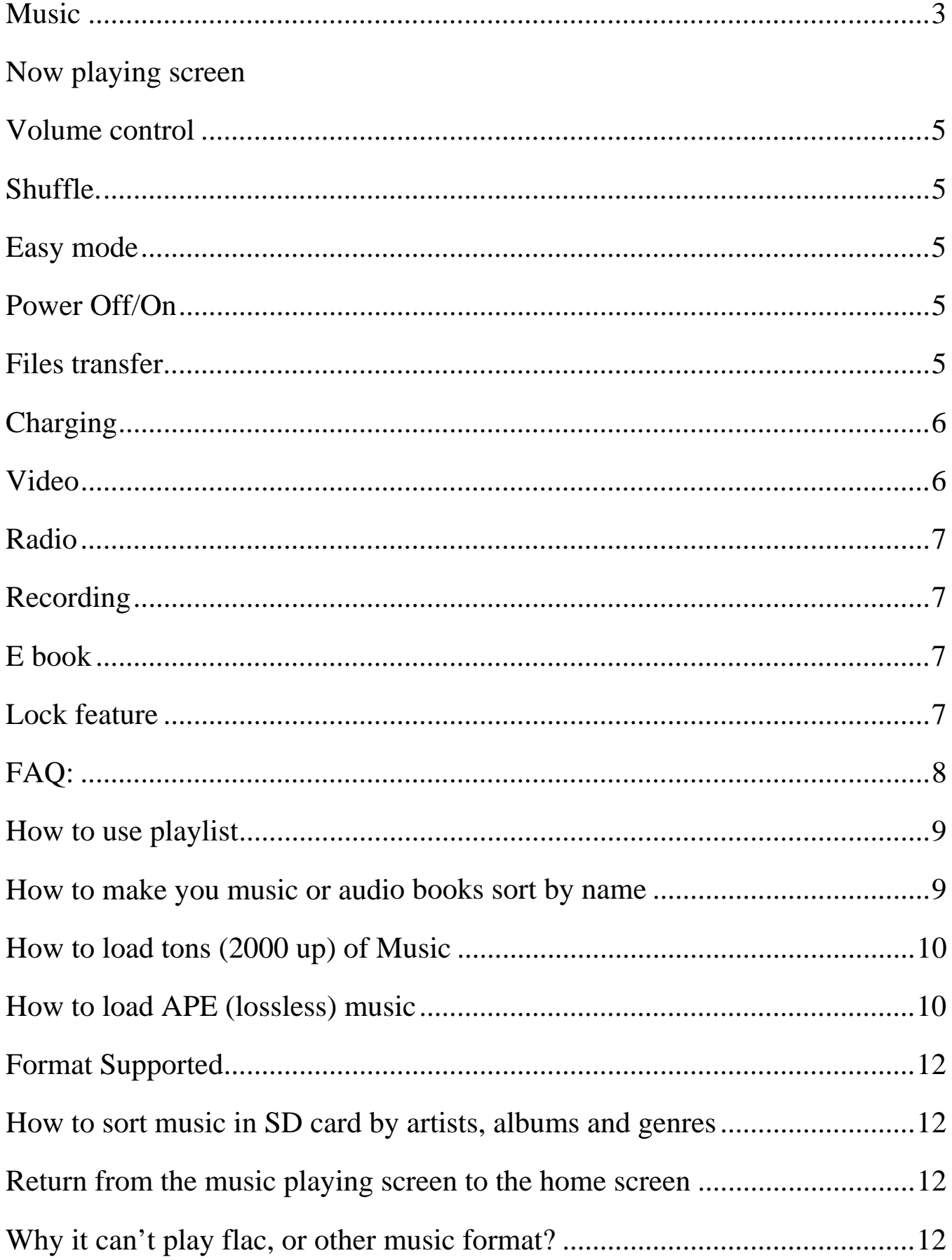

## **Quick guide**

### **Basic instructions for YOU:**

1. Plug Earphone into jack on bottom right of machine then turn power switch to on and AGPtEK will show on Screen.

2. Each time you push the right double arrow button it will move you to one of the icons: Music, Video, Radio, Pictures, Recordings, EBook, Folder, Tools, and Setting.

3. Select icon Music and push the VOL button, a new list will appear showing the following: All songs, now playing, artists, albums, genres, Album art, playlists, update card date, local folder and card folder.

4. Move to Local folder and Push the center button a new screen will appear showing: Repeat all songs and list of songs if there is more than one song. Then push-(Center button) on repeat all songs the first song will start playing.

### **Music**

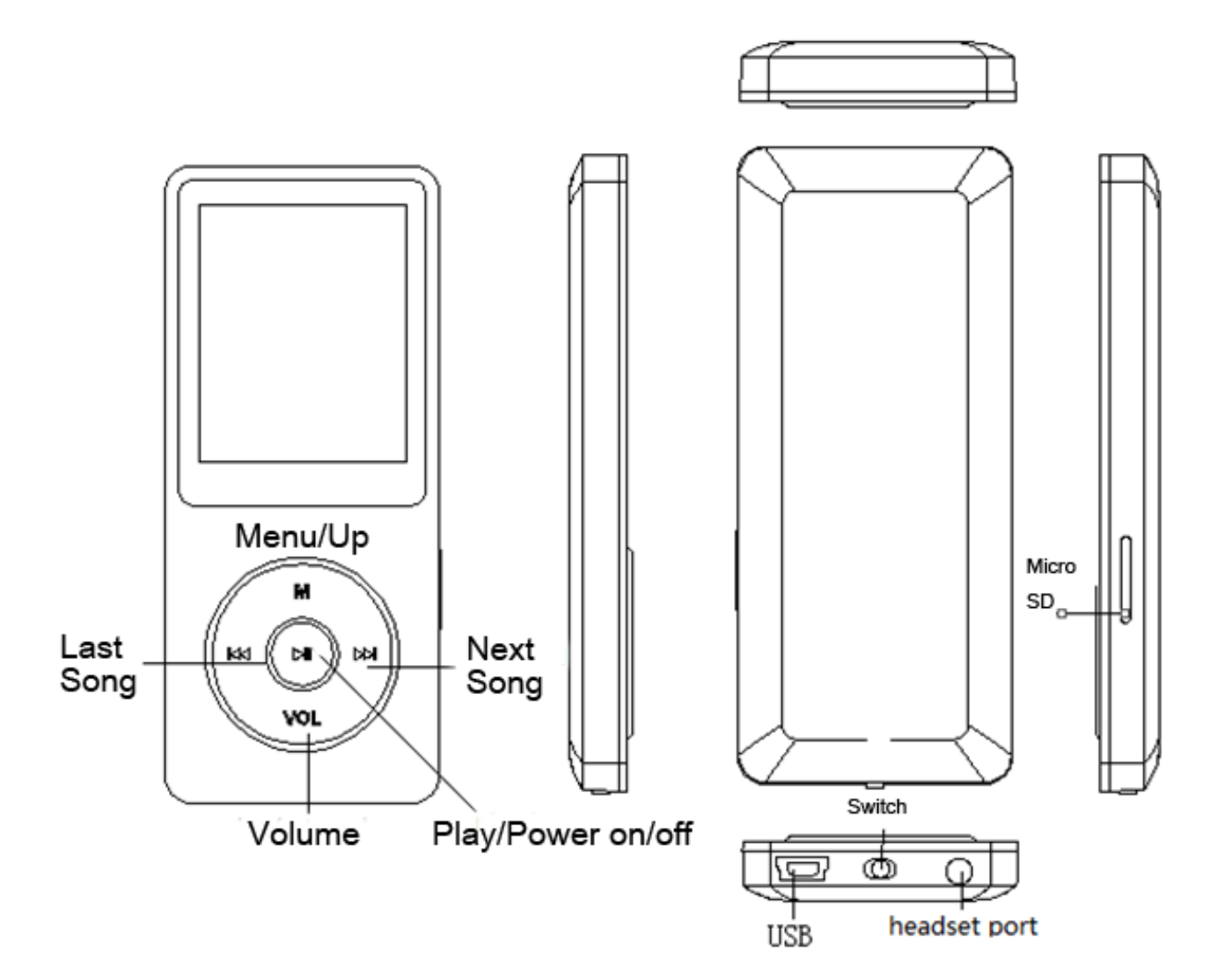

Long press the right double arrow key to fast forward, short press to the next song.

Long press the left double arrow key to rewind, short press to the previous song.

Back: short press left double arrow key to return to last menu.

On the music playing screen, push the button M and the player display option 'Back to home'.

# **Now playing screen**

Select icon 'music', the player will display option 'now playing'.

#### **Volume control**

In normal mode, press and hold VOL until the volume screen appears and then use M and VOL to adjust the volume. In easy mode, press M and VOL to adjust the volume.

#### **Shuffle**

Go to the music playing screen and then push the button M, the player displays option 'Play mode'. You can select shuffle under option 'play mode'. **The player would only play the first 10 seconds of a track and then skip if you select option 'view playing'.**

#### **Easy mode**

There are two play modes of this mp3 player: easy mode and normal mode. When the player is on the music playing screen, it comes to easy mode by pressing the center button. And the way to adjust the volume under easy mode is: press VOL and M.

The mp3 player comes back to normal mode by pressing the center button again. And the way to adjust the volume under normal mode is: press and hold VOL until the volume screens appears and then use M and VOL to adjust the volume.

#### **Power Off/On and resume where you left off**

**Turn off the player when it is on the music playing screen**: push

the button VOL once to exist from the song screen and then push the center button to switch off the player.

# **Turn off the player when it is under other playing interface**: push the center button to switch off the player.

Resume playback: Press the button VOL to exist from the song screen and then push the center button for three seconds to switch off the player, the next time you turn on the player it will start from where you left off.

## **Files transfer**

Connect it to the computer with the enclosed Micro USB lead, the mp3 player will show up as a removable disk as soon as the computer recognize it and then just drag files onto the mp3 player. **If your computer cannot recognize the player, the enclosed Micro USB lead may has problem please use another Micro USB lead to connect it to your PC.** 

**When the slider is "off" the unit will power up when connected to a USB port, and then go dead when disconnected. Slide the switch to the opposite position i t will power up OK.** 

## **Charging**

Charge it via the enclosed Micro USB lead through PC or the mains plug.

### **Video**

Playing/Pause: short pressing playing key Fast rewind/fast forward: long pressing the last-song/next-song Back to menu: in music play mode press VOL or under other states press "I for short time to return to last menu.

NOTE: The product only support 160\*128 video, you may convert video files to this format by the tools included in the device.

#### **Radio**

Please kindly note that you can only listen to mono radio station on this player!

#### **Recording**

On main menu, press play key to enter Record, start language record/record bank/record format/record setting/, press playing key to enter after choose, saving record, press VOL key then press playing key to save.

### **E book**

Only support txt format.

Turn the page on/down: press last song/next song to change

Can't read E-book on the MP3 Player? Open your txt document, click "save as", and select the code as "UTF-8" and then save. Copy the txt file to E-Book folder in the MP3 Player.

## **Lock feature**

The way to lock: push the left double arrow and the top button at the same

time to lock the player, push the two keys again to unlock it.

## **FAQ:**

- 1. When the device freezes, turn it off, and then restart it.
- 2. When the device only plays each song for 10 seconds, turn off the slideshow feature, or you may restore to factory's setting (in the setting).
- 3. Player doesn't turn on
	- ◆check the switch button and see if it is power-off.
	- ◆ Connect it with computer and then check it again

 ◆If the player still can't be used after charging, please contact with our customer service.

- 4. Serious Noise
- ◆Please check whether the headset is clean or not, the dirty will cause noise.
- ◆Check whether the music file is damaged or not, please try another song for testing. The damaged music file may cause serious noise.
- 5. No sound in headset
	- $\blacklozenge$  Please check whether the voice volume is setting up at 0
	- ◆ Please check if there is any problem about the headset connecting.
- 6. Couldn't play audio books music

If the audio books' format is audible, you may use the tools below to convert it.

http://download.cnet.com/Free-AAC-to-MP3-Converter/3000-2140\_4-760601 39.html or http://toptitleweb.com/howtos/convert-aax-to-mp3.html

7. If the device could not recognize a Micro SD card, check if you switch

from local folder to card folder.

# **How to use playlist**

Editing Playlist by media player could be painful, no matter by ipod or others. There is a free program called MediaMonkey. It's the easiest program to use for transferring playlists to the AGPTek. Just create your playlists in MM and then right-click it's name and select 'Synch to X:(Which is your mp3 player's disk) '.

http://www.mediamonkey.com/download/

## **How to make you music or audio books sort by name**

The copying sequence has the highest priority. Before you copying them into the player, please arrange the files to a right sequence in computer (by name, like the picture below. Not by #, it is sorted by ASCII).

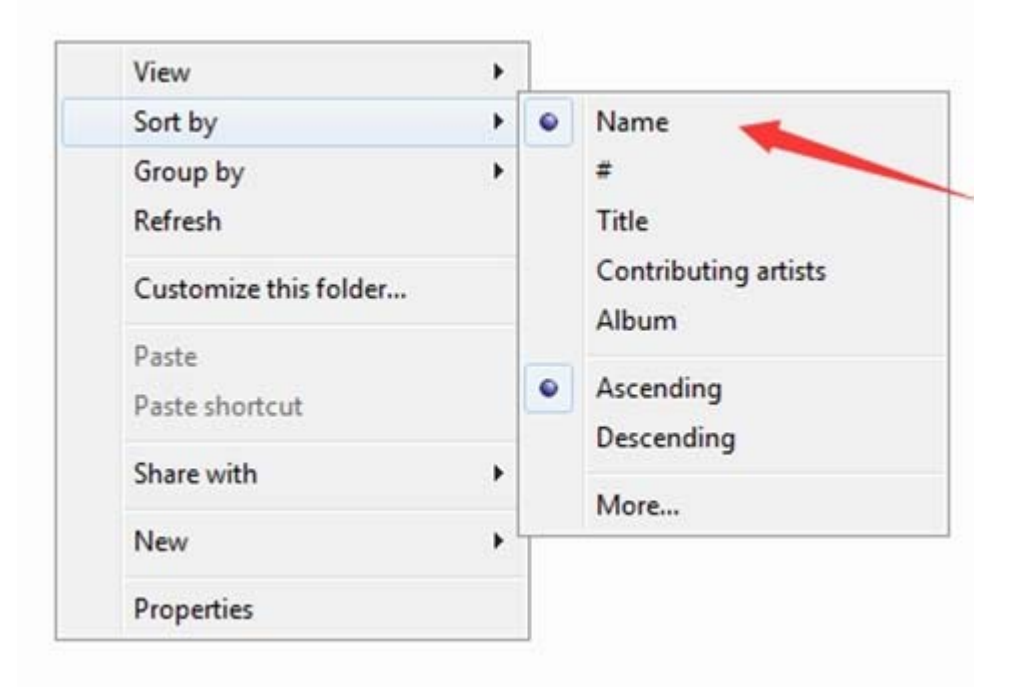

If the file order is sort by name before you copying them into the player, they would be right order.

If your music is not sort by the right number, use Advanced Renamer to sort by number. Download Advanced Renamer, and then add your music into list Labeling the tracks 01 for Track one, 02 track for 2 and so on with the 01 to 10 then 11 to 22 so on as the picture shows:

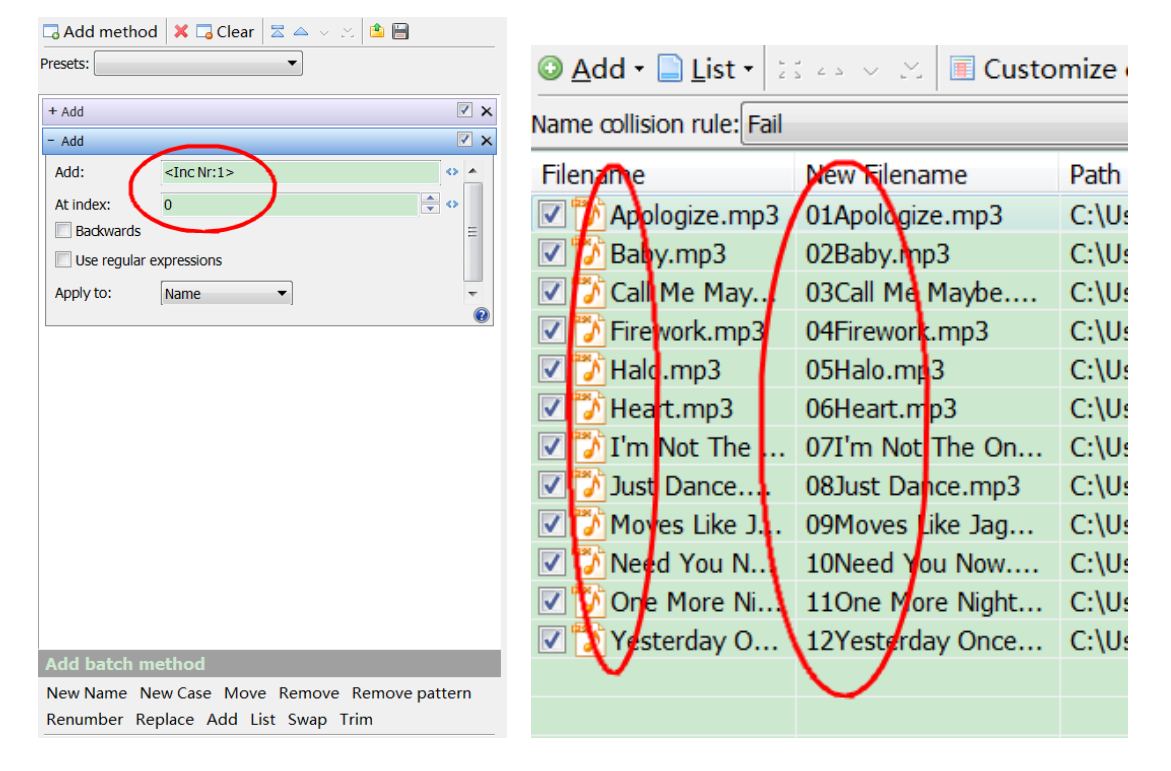

Click the button start batch in the top of the window. In the new window click Start. Put your music into your MP3 player and press play key to enter Folder to check it.

# **How to load tons (2000 up) of Music**

Make **separate** folders in card and drop your tracks into them. You can do this

on your PC in windows explorer.

Please kindly note that the player can only see a max of 4000 tracks!

# **How to load APE (lossless) music**

An entire multi-track audio CD may be ripped to a single audio file and a cue sheet. However software audio players and hardware digital audio players often treat each audio file as a single playlist entry, which can make it difficult to select and identify the individual tracks. A common solution is to split the original audio file into a series of separate files, one per track.

Step 1; Download TTplayer via http://images.agptek.us/image/TTPlayer.rar. And then add your APE music into TT player.

Step 2; Select the music you need to convert, and then right click, choose "Convert Format".

Step 3; Now Choose "Monkey's Audio (APE)" and sampling rate conversion from 44000 or 48000 Hz, and then "Convert now"

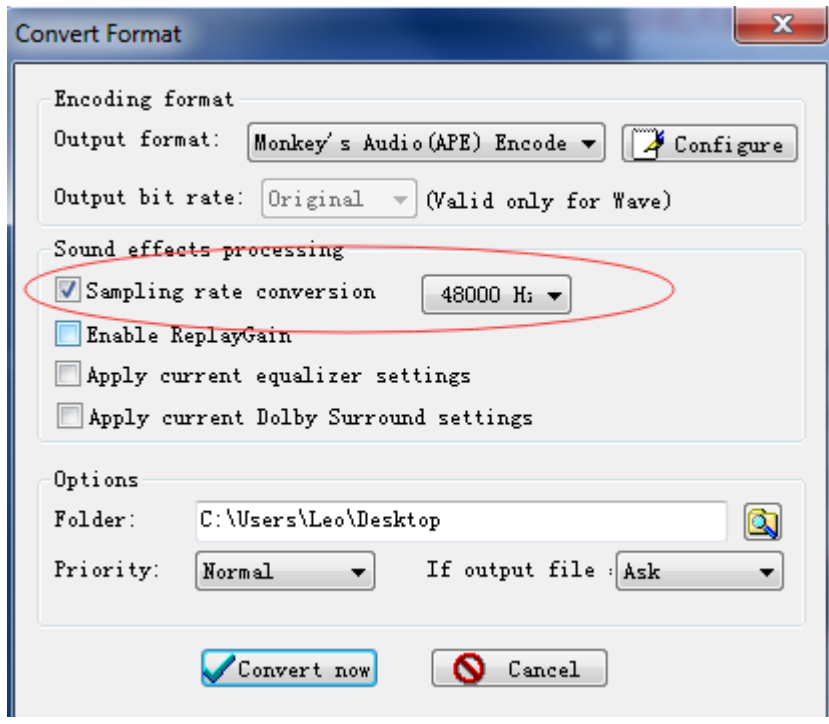

Step 4; when the conversion is finished, put the split APE music into your MP3 player. Now, enjoy your music!

## **Format Supported**

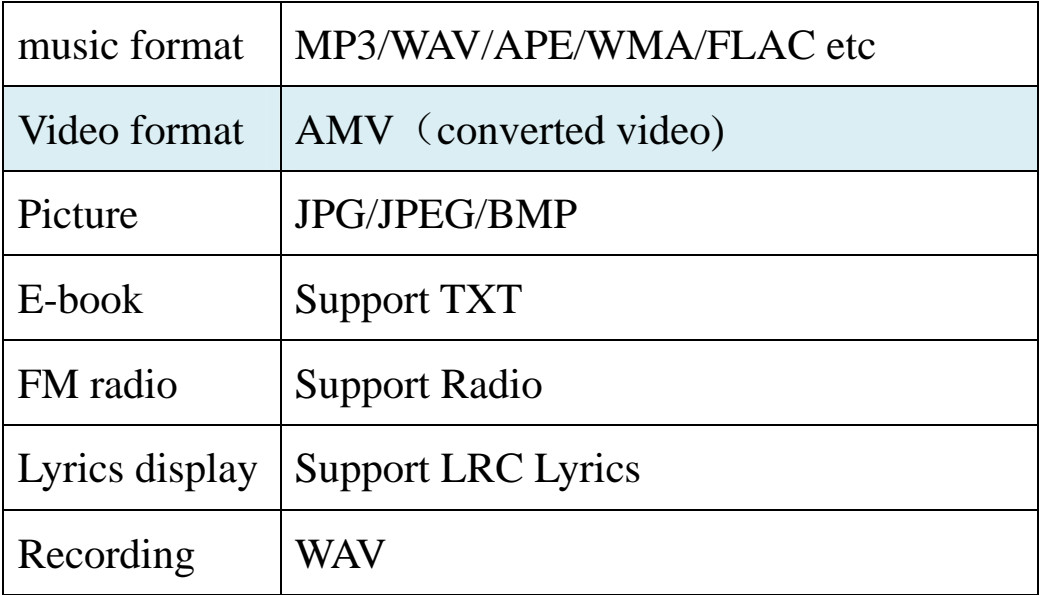

## **How to sort music in SD card by artists, albums and genres**

- 1. Insert your micro SD card into the player
- 2. Find 'Folder' icon and select it, then the player display two folders 'Local folder' and 'Card folder' and play one song from the card folder.
- 3. Press VOL to exit from the song screen and use left double arrow key to go back to the main menu.
- 4. Access 'music' icon and you can see all the tracks on your micro SD card and sorted by artists, albums and genres.

 **The 'Music' option can only show music on the internal memory or the card memory but not a combination of both** 

## **Return from the music playing screen to the home screen**

Push the button VOL once, and then use left double arrow key to go back to the main menu. Or push the button M and the player display option 'Back to home'.

# **Why it can't play FLAC, or other music format?**

It does play FLAC. The music file only can be played within the range below:

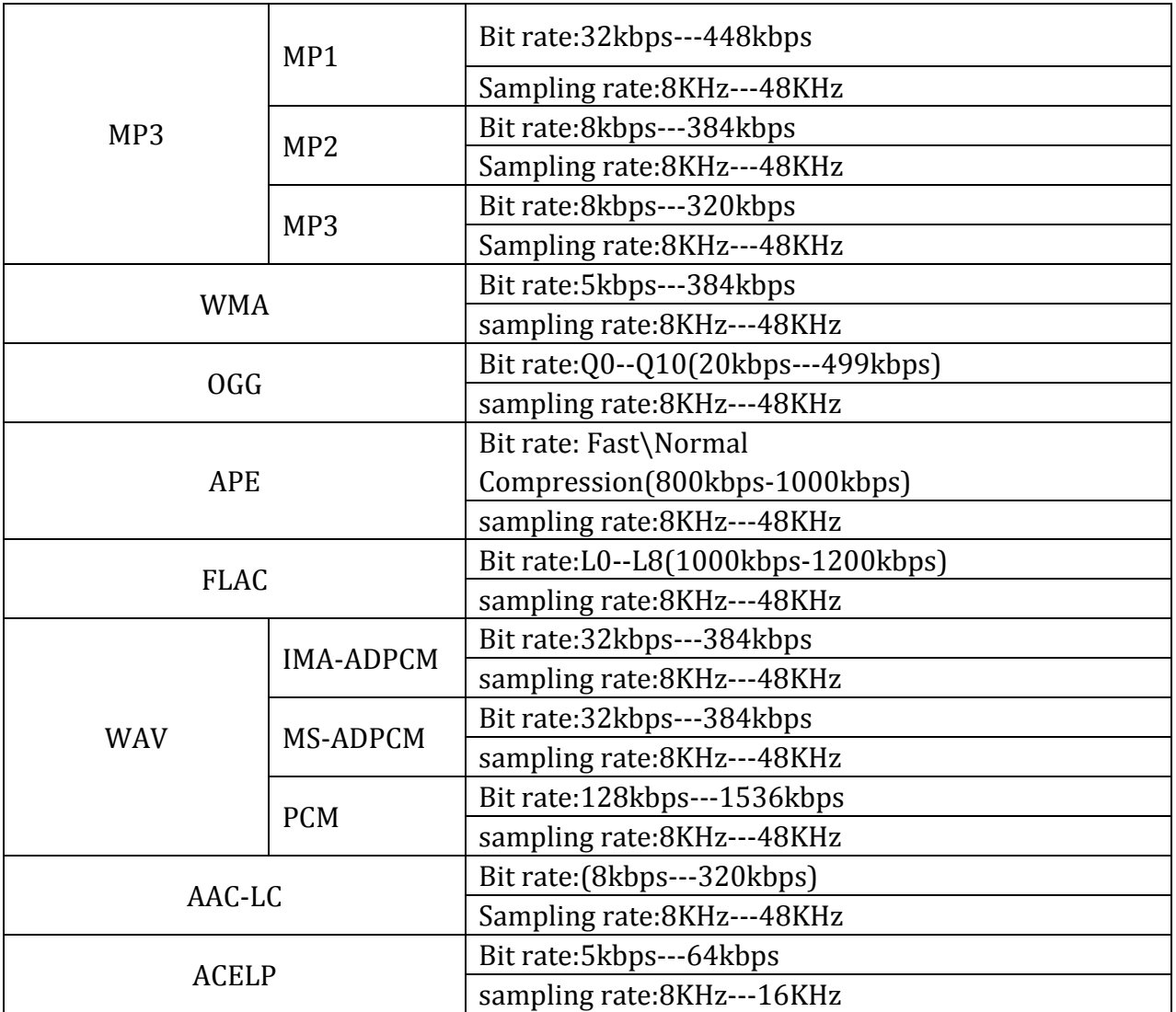

You may convert the music by TTplayer which included in the device to ape file to make them within the playable range. Select the music you need to convert, and then right click, choose "Convert Format". Choose "Monkey's

Audio (APE)" and sampling rate conversion from 44000 or 48000 Hz, and then "Convert now"